#### **Entregable:** E10-E41 **Valoración A17-A44**

#### **1.- Objetivos**

Esta tarea ha consistido en reproducir los pasos de análisis de metagenómica 16S usando el pipeline NCBI-BLAST (Altschul et al., 1990) de la herramienta DeNovoSeq en comparación con los resultados que daría el pipeline infernal-mothur aligner de la RDP Ribosome Database Project. Esto usando como caso de estudio una colección de muestras sobre una patología de base microbiana cuyas muestras fueron obtenidas a partir del SRA archive del NCBI. Para realizar la anotación de la taxonomía a los distintos taxa bacterianos identificados se usaron las bases de datos de la *RDP Project,* es decir la prueba de concepto. Se aprovechó también para testar las distintas funcionalidades estadísticas de otra de las aplicaciones de GPRO STATools creando distintas representaciones gráficas para verificar la funcionalidad de la aplicación. STATools implementa librerías de R, Python y distintas funciones de paquetes de metagenómica como Vegan y Mothur.

Para más detalle a continuación se presenta una tabla con las pruebas realizadas a la aplicación DeNovoSeq en los dos modos de ejecución disponibles (step-by-step y pipeline) tanto en formato RAP como formato RCP. Y también las distintas pruebas realizadas con STATools también bajo los formatos RCP como RAP. Este reporte de valoración para la actividad A17-A44 es parte material del entregable E10-E41.

## **2.- Material y métodos.**

Los métodos empleados en esta prueba de concepto son los mismos usados en los artículos de investigación relacionados con este material (Herreros-Pomares A, et al. 2021) con la excepción de los ejecutados con STATools que se realizan en esta prueba de concepto para verificación de las aplicaciones.

Para llevar a cabo el análisis metagenómico 16S, las muestras se usaron las siguientes librerías descargadas a partir del Bioproject accesible en la siguiente URL https://www.ncbi.nlm.nih.gov/bioproject/?term=PRJNA663424

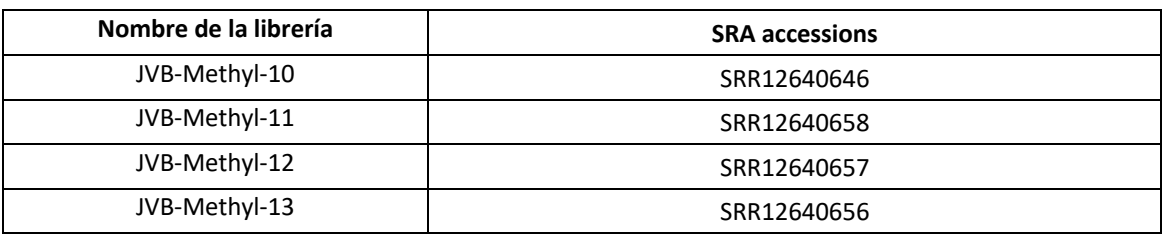

#### **Tabla 1:** Muestras de estudio

Dichas librerías corresponden a biopsias orales de pacientes con leucoplasia verrucosa proliferativa (LVP).

### **3.- Resultados de la valoración y material resultante**

Todas las pruebas se realizaron tanto sobre las versiones RAP y RCP de la aplicación DeNovoSeq e igualmente respecto a análisis estadístico, usando también las versiones RCP y RAP de STATools. Para facilitar de la realización de la prueba de concepto y dado que este material es de naturaleza big data, se ha habilitado un acceso FTP para acceder mediante el siguiente usuario anónimo y password y una carpeta con los entregables de esta prueba de concepto A17- A44 junto con otras asociadas al entregable E10-E41. Para acceder a dicho FTP recomendamos Filezilla que puede descargarse gratuitamente en https://filezilla-project.org. Las credenciales para acceder son concretamente las siguientes:

**Servidor FTP:** biotechvana.uv.es **Usuario:** DIGITAL Password: DiGi 19 21<sup>\*</sup>

En concreto se debe acceder a la carpeta 04 valoracion actividad A17 A44 DeNovoSeq STATools donde se podrá encontrar:

- Carpeta 01\_step-by-step
- Carpeta 02 pipeline mode
- Carpeta 03\_STATools

Para poder visualizar correctamente los resultados deben de descargarse al escritorio. Nótese que se ha creado una carpeta por modo de ejecución debido a que los resultados obtenidos en ambas versiones de la aplicación (RAP y RCP) son exactamente iguales y evitamos de esta forma la duplicidad de resultados.

Este material se estructura de la siguiente manera:

En la carpeta 01\_step-by-step que contiene los resultados de la ejecución del protocolo DeNovo protocols, se pueden encontrar las siguientes subcarpetas:

## **Análisis realizados con DeNovoSeq:**

- **00 raw data:** carpeta donde se depositan los archivos fastq sin procesar.
- **01\_quality\_analysis:** carpeta donde se depositan los resultados del análisis de calidad.
- **02\_preprocessed\_reads**: carpeta donde se depositan los resultados del pre-procesado
- **03\_DBs**: carpeta donde se depositan los resultados de la base de datos compilada de BLAST.
- **04\_cdhit**: carpeta donde se deposita un análisis de redundancia. Este es un paso intermedio que se ejecuta por comandos.
- **05 RDP** vs BLAST: carpeta donde se depositan los resultados de los archivos anotados (BLAST) y clasificados (RDP project), el rendimiento de anotación de OTUs fue el parámetro a comparar.

En la carpeta 02\_pipeline mode que contiene los resultados de la ejecución de dicho modo, se pueden encontrar las siguientes subcarpetas:

- **01\_FASTQC:** carpeta donde se depositan los resultados del análisis de calidad.
- **02\_PRINSEQ**: carpeta donde se depositan los resultados del pre-procesado.
- **03\_COMPARATIVE\_DATA\_BASES**: carpeta donde se depositan los resultados de los archivos anotados (BLAST) y clasificados (RDP project).

En la carpeta 03\_STATools que contiene los resultados del análisis estadístico con el programa STATools, se pueden encontrar las siguientes subcarpetas:

### **Análisis realizados con STATools:**

- **01\_krona**: carpeta donde se depositan los resultados del análisis de taxonomía
- **02\_indices\_de\_diversidad**: carpeta donde se depositan los resultados tras el análisis de los índices de diversidad.
- **03\_heatmap**: carpeta donde se depositan los resultados de la representación gráfica del heatmap.

En el pipeline mode, se usan dos pipelines una de calidad + pre-procesado y otro de Blast dado que son dos pasos independientes en el pipeline mode. Esto es debido a que los análisis *de novo* (los que realiza DeNovoSeq) son radicalmente diferentes de los análisis implementados sobre los que se implementan en RNAseq y VariantSeq dado que estas herramientas manejan datos de re-secuenciación. La dificultad de los pipelines *de novo* es que no se sabe nada sobre los datos con los que se trata porque se secuencian por primera vez. Con esto nuestra opción ha sido solamente montar los pipelines que corresponden a pasos que son automatizables, es decir pipelines de análisis de calidad, pre-procesado y ensamblaje y luego pipeline de Blast.

En la carpeta de pipeline mode no se reproducen los análisis estadísticos con STATools porque en este caso son lo mismo. STATools no es una aplicación de ejecución de pipelines sino de scripts estadísticos.

A continuación, se presenta la tabla 2 y la tabla 3 detalladas con las pruebas realizadas a la aplicación de DeNovoSeq en el modo de ejecución step-by-step y el pipeline mode tanto en versión RAP como versión RCP. Por simplicidad se añade una tabla común a ambas versiones disponibles de la aplicación ya que están compuestos por las mismas herramientas.

También se sumarizan en tabla 4 los resultados de la valoración de los análisis estadísticos efectuados usando la aplicación STATools. En concreto, se han realizado un análisis KRONA, índices de diversidad y heatmaps. Los resultados de estos análisis estadísticos pueden encontrarlos en la carpeta 03\_STATools con los siguientes nombres: 01\_krona, 02 indices diversidad y 03 heatmap.

#### **Tabla 2. Step-by-step mode DeNovoSeq**

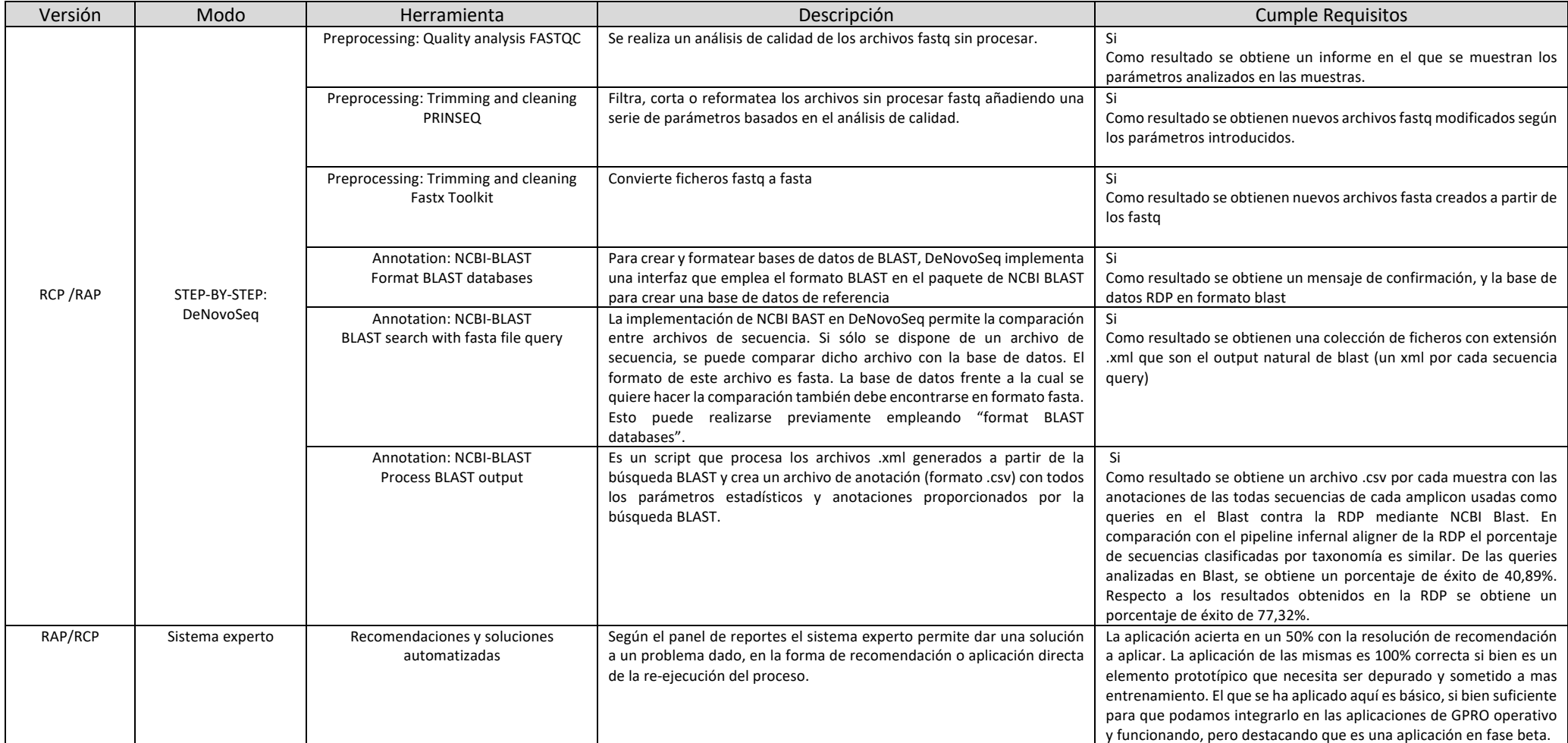

#### **Tabla 3. Pipeline mode DeNovoSeq**

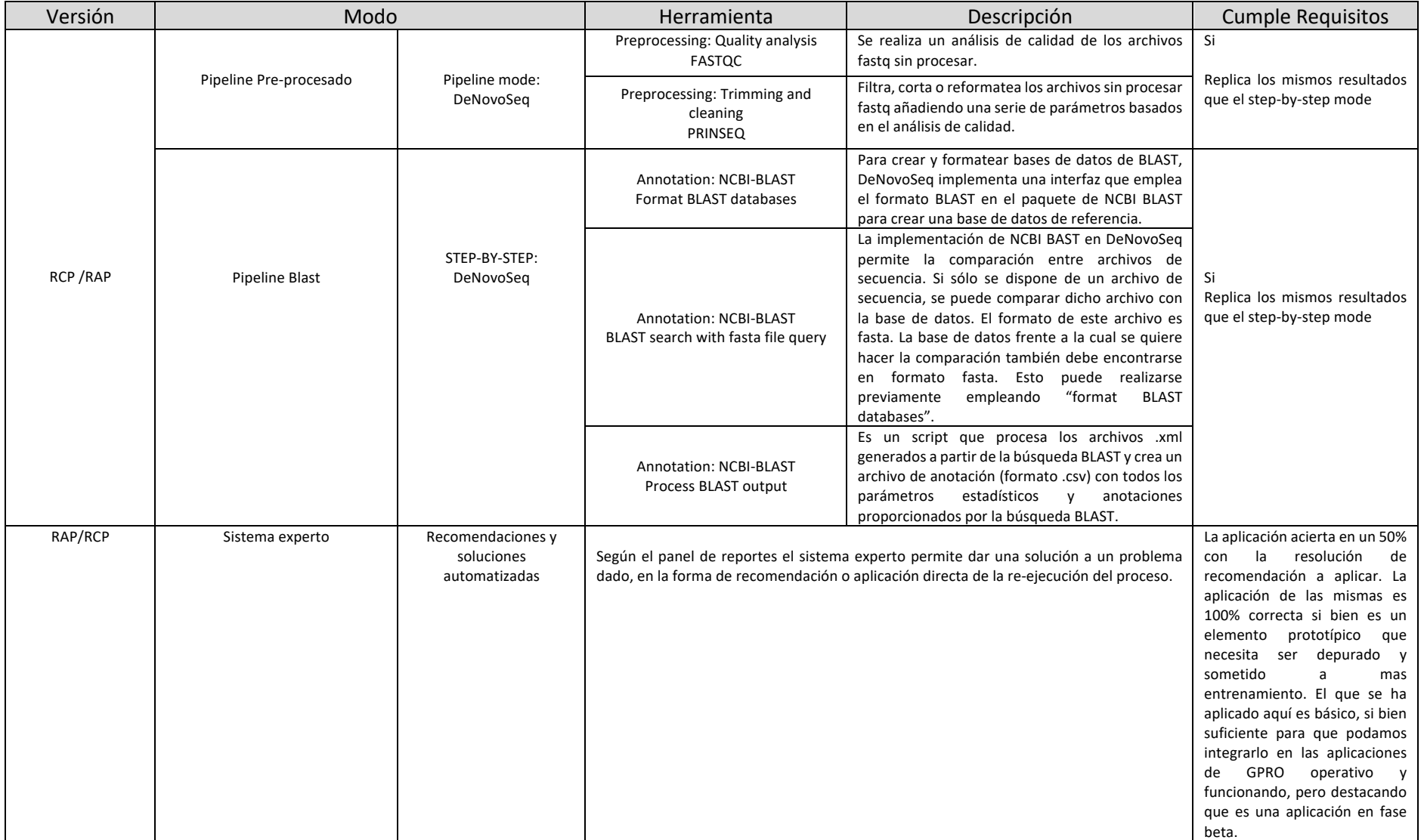

#### **Tabla 4. STATools pruebas realizadas sobre los datos de diversidad**

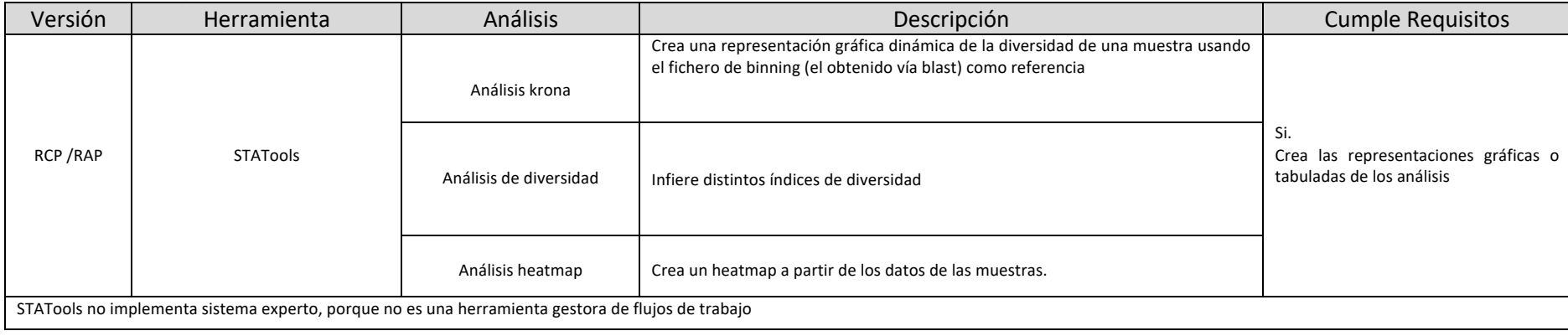

# **5.- Conclusiones**

Todos los análisis de reprodujeron con éxito usando el modo step-by-step y el pipeline tanto en la versión RCP como la versión RAP de ambas aplicaciones DeNovoSeq y STATools. Se verifica que todas las herramientas comprobadas funcionan correctamente y las dos aplicaciones están operativas y correctamente funcionando para su uso.

# **6.- Bibliografía**

- Altschul SF, Gish W, Miller W, Myers EW and Lipman DJ. Basic local alignment search tool. *JMolBiol* 1990; 215(3): 403-410.
- Andrews, S. 2016. FastQC: a quality control tool for high throughput sequence data. http://www.bioinformatics.babraham.ac.uk/projects/fastqc
- Cole JR, Chai B, Farris RJ, Wang Q, Kulam SA, McGarrell DM, Garrity GM, Tiedje JM. The Ribosomal Database Project (RDP-II): sequences and tools for high-throughput rRNA analysis. *Nucleic Acids Res* 2005; 33:D294-D296.
- Futami R, Muñoz-Pomer A, Viu JM, Domínguez-Escribà L, Covelli L, Bernet GP, Sempere JM, Moya A, Llorens C. GPRO: the professional tool for management, functional analysis and annotation of omic sequences and databases. *Biotechvana Bioinformatics*; 2011- SOFT3.
- Hannon Lab. "FASTX Toolkit." 2016. http://hannonlab.cshl.edu/fastx\_toolkit/.
- Herreros-Pomares A, Llorens C, Soriano B, Bagan L, Moreno A, Calabuig-Fariñas S, Jantus-Lewintre E, Bagan J. Differentially methylated genes in proliferative verrucous leukoplakia reveal potential malignant biomarkers for oral squamous cell carcinoma. *Oral Oncology* 2021; 116, 105191.
- Limin Fu, Beifang Niu, Zhengwei Zhu, Sitao Wu and Weizhong Li, CD-HIT: accelerated for clustering the next generation sequencing data. *Bioinformatics* 2012; 28 (23): 3150- 3152.
- Schloss PD, Westcott SL, Ryabin T, Hall JR, Hartmann M, Hollister EB, Lesniewski RA, Oakley BB, Parks DH, Robinson CJ, et al. 2009. Introducing mothur: open-source,
- Schmieder, R. and Edwards, R. Quality control and preprocessing of metagenomic datasets. *Bioinformatics* 2011; 27(6):863-864.